**Gestión de contenidos. Políticas de protección de datos: Gestores de contenidos**

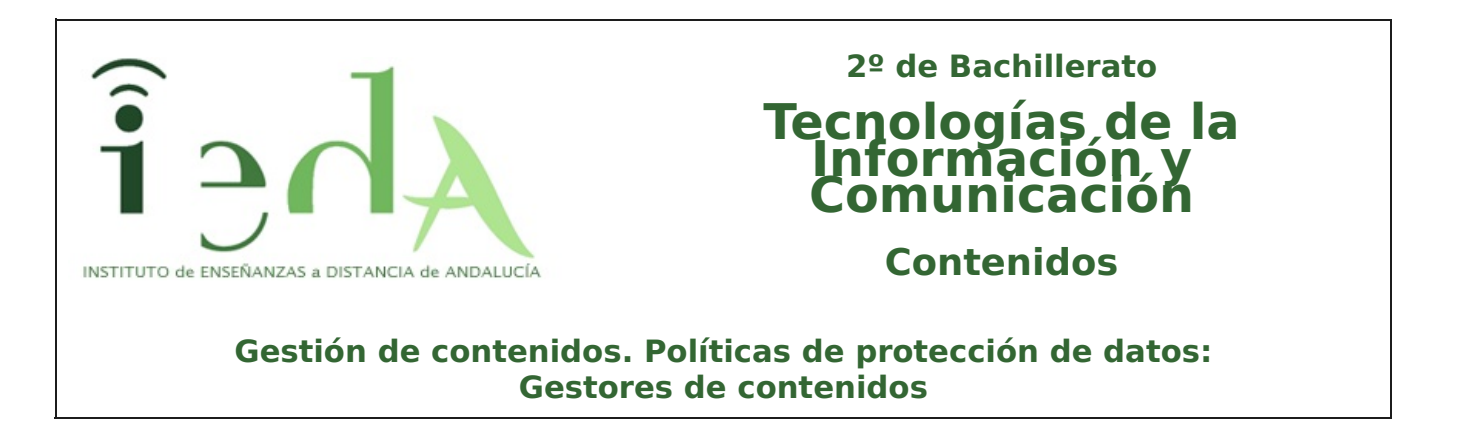

**¿Usas un sistema de gestión de contenidos a diario?** Aunque desconozcas el término te sorprenderá que lo utilizas de forma frecuente. Por ejemplo cada vez que te conectas al aula virtual del IEDA hacemos uso del gestor de contenidos Moodle ¡Conozcamos qué significa y su uso actual!

Para atraer y mantener tantos usuarios como sea posible, una página web necesita contar con contenido de calidad. Los textos, imágenes, vídeos, audios y gráficos ofrecen a los lectores temas con un valor agregado que generan un efecto positivo en los motores de búsqueda. Cada cierto tiempo estos contenidos deben ser creados, publicados, actualizados y transmitidos correctamente. Esta tarea puede llegar a ser complicada y tediosa, sin embargo un gestor de contenidos (**CMS** en sus siglas en inglés) es una excelente solución.

**¿Qué aprenderemos en este tema?**Aprenderás el significado de un sistema gestor de contenidos, conociendo sus características y funcionalidad. Además descubrirás sus múltiples beneficios y los CMS más demandados en la actualidad. Por último, haremos hincapié en uno de los más importantes Wordpress. Accede al siguiente enlace y podrás ver una demo online de otro gestor de contenidos muy popular, acceso a Joomla (usuario=demo, contraseña=demo).

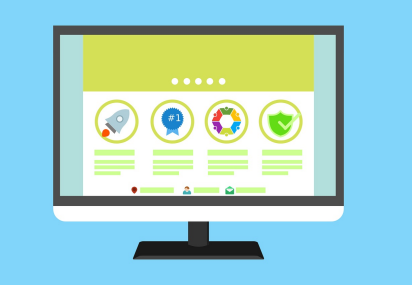

Imagen en pixabay de JuralMin bajo licencia Creative **Commons** 

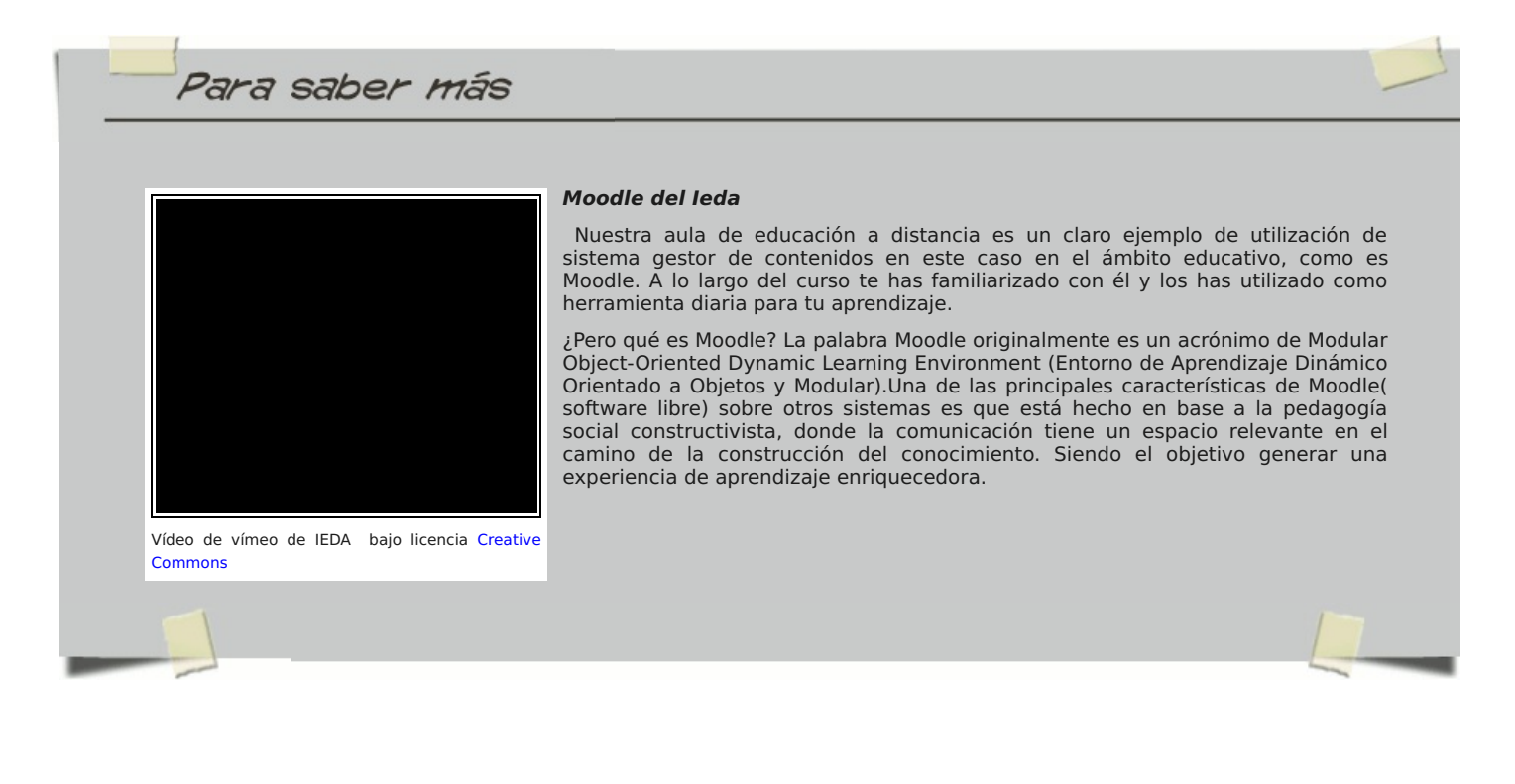

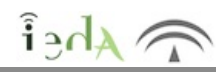

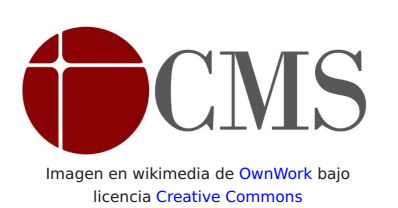

Un sistema de gestión de contenidos **(Content Management System, CMS)** permite la creación y administración de contenidos principalmente en páginas web, intranet , blog etc.

Consiste en una interfaz que controla una o varias bases de datos donde se aloja el contenido del sitio. El sistema permite gestionar de forma independiente el contenido y el diseño. Así, es posible manejar el contenido y darle en cualquier momento un diseño distinto al sitio sin tener que darle formato al contenido de nuevo, además de permitir la fácil y controlada publicación en el sitio a varios editores**.**

## **Partes de un sistema gestor de contenidos**

Un CMS dispone dos partes para llevar a cabo su gestión:

La **parte web pública**(Front end): Es la página web como tal que ven las personas que acceden a ella.

La **parte web privada** (Back end): desde cualquier lugar con conexión a Internet ,un navegador y las credenciales (usuario y contraseña) podemos acceder a la parte interna del gestor de contenidos. Allí según el perfil o rol que asignado tendremos disponible las funcionalidad correspondiente como crear contenido, editarlo, configurar el sitio web, el diseño, gestionar a los usuarios del sistema, etc.

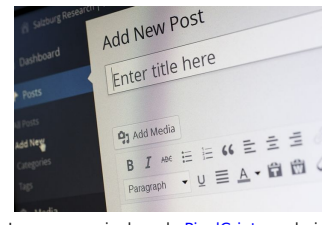

Imagen en pixabay de PixelCriatures bajo licencia Creative Commons

### **Capas en un sistema gestor de contenidos**

Podemos hablar de tres capas o niveles diferenciados:

La **capa de la base de datos** :la base de datos almacena todo el contenido de la web, así como los parámetros de configuración, categorías, organización, usuarios y contraseñas. Los sistemas de bases de datos más utilizados en los CMS suelen ser MySql o Postgre.

La **capa de programación**: los ficheros web permite dar respuesta a las peticiones de los usuarios extrayendo la información de la base de datos, mostrándola en el sito y forma esperado.. El lenguaje de programación más habitual suele ser PHP, lenguaje que has estudiado este curso.

La **capa de diseño**: define el diseño de la web. El lenguaje de programación y maquetación de la web es el Html y Css (complementado en ocasiones con javascript y AJAX), lenguajes que hemos trabajado en unidades anteriores. Por defecto el CMS tiene un diseño básico establecido y disponen de plantillas (gratuitas o de pago) para mejorar su apariencia

# **2. Funcionamiento**

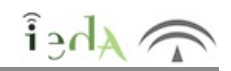

Uno de los puntos fuertes de un sistema gestor de contenidos es su libertad para modificar textos en la web sin conocimientos avanzados de HTML ni tampoco de programación, convirtiéndose en una herramienta tan fácil de manejar y actualizar como un documento textual. Aunque si queremos adaptarlo a nuestro gusto y añadirle funcionalidad, los conocimientos son necesarios, conocimientos que ya has adquirido este curso.

### **Características**

A continuación se enumeran las principales características de un CMS:

Rápida y sencilla instalación, tan sólo necesitamos disponer de un hosting con un motor de base de datos que será normalmente MySQL y un servidor Web con PHP configurado.

Zona pública o Frontend y zona privada o Backend desde donde administrar los contenidos vía online desde cualquier lugar y dispositivo multimedia.

- Creación de categorías de contenidos según cada caso.
- Creación, edición y publicación de contendido de forma sencilla. Control de acceso a la zona privada mediante ACL (Access Control Level) que define el acceso y funcionalidad según el rol o perfil asignado.
- Gran flexibilidad para adaptar nuevas funcionalidades sobre el software.
- Facilidad para cambiar el estilo o diseño web según las necesidades.

Integración con plugins y gadget que aumentan su funcionalidad o mejorarlo ( para que sean encontradas por los motores de búsqueda, seguridad de los contenidos etc).

### **¿Cómo funciona un CMS?**

Un sistema de administración de contenidos funciona en el servidor web en el que esté alojemos el portal . Para acceder al CMS, normalmente se realiza a través del navegador web , visualizado la parte pública o accediendo mediante las contraseñas a la parte privada. Para subir nuevo contenido puede ser necesarios en algunos casos utilizar el protocolo FTP.

Cuando un usuario accede a una URL, se ejecuta en el servidor esa llamada, se selecciona la maqueta gráfica y se introducen los datos obtenidos de la base de datos. La página se genera dinámicamente (código HTML y CSS) para ese usuario.

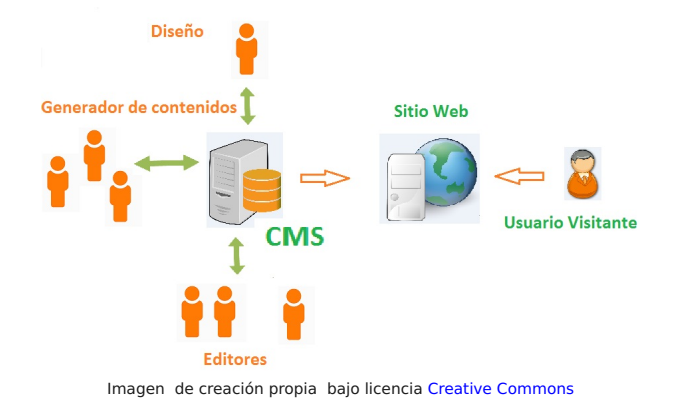

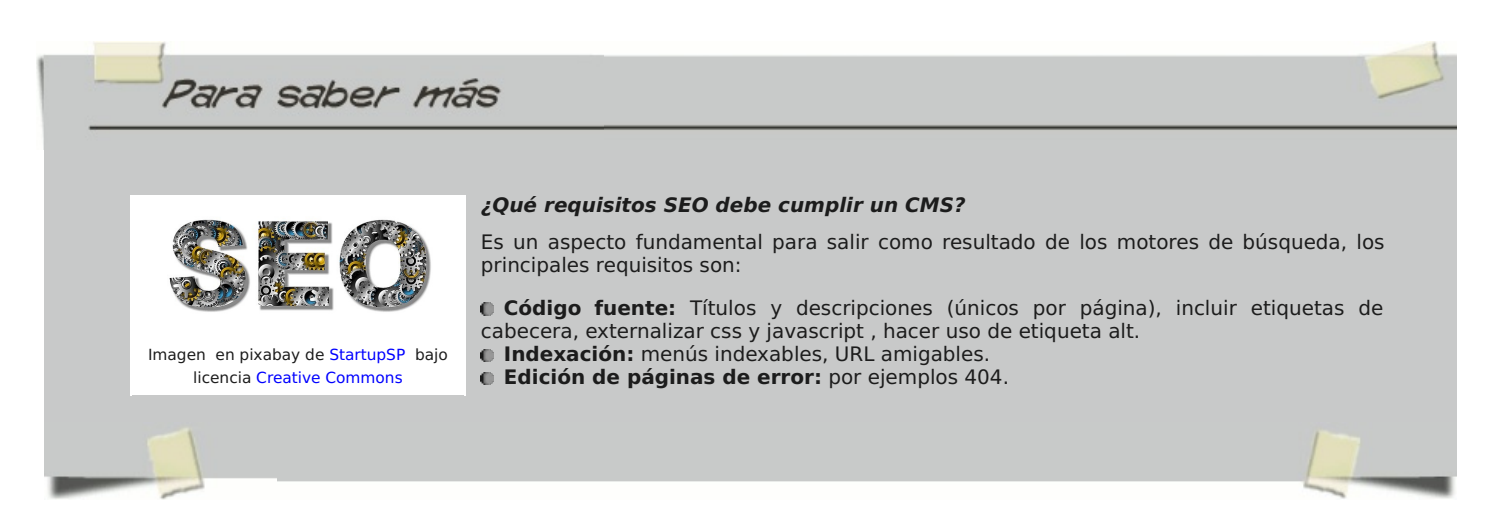

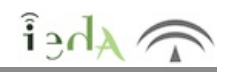

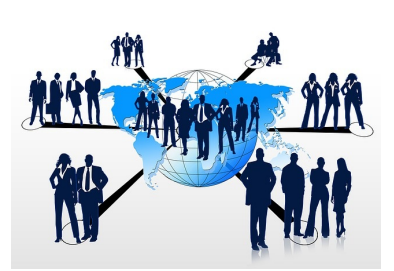

La plataforma seleccionada determinará la configuración de roles y perfiles, es decir se podrán escoger diferentes niveles de acceso para los usuarios desde el administrador del portal hasta el usuario sin permiso de edición, o creador de contenido. Dependiendo de la aplicación podrá haber varios permisos intermedios que permitan la edición del contenido, la supervisión y reedición del contenido de otros usuarios, etcétera.

El sistema de gestión de contenidos controla y ayuda a manejar cada paso de este proceso, incluyendo las labores técnicas de publicación y transmisión de contenidos. En muchos sitios con estos sistemas una sola persona hace el papel de creador y editor, como por ejemplo en los blogs personales.

Imagen en pixabay de geralt bajo licencia Creative Commons

### **Tipos de usuarios**

La mayoría de gestores de contenidos usan el concepto de rol o perfil, ofrece algunos ya prediseñados para dar al administradorla capacidad de controlar los poderes sobre de lo que puede hacerse en el sitio. Podemos hablar de los siguientes:

- Super Admin : Quien cuenta con acceso a la característica de administración completa.
- Administrador : Quien tiene acceso a todas las características de administración de un sitio en particular.
- Editor : Quien puede publicar y editar entradas, propias y de otros usuarios.
- Autor : Quien puede publicar y editar sus propias entradas.
- Colaborador : Quien puede escribir y editar sus propias entradas pero no publicarlas.
- Subscriptor : Quien solamente puede editar su perfil.

Por ejemplo, la API de Plugins de WordPress permite crear nuevos Roles y Capacidades, así como cambiar las Capacidades preexistentes en los Roles que WordPress proporciona de manera predeterminada.

 $A$ hei

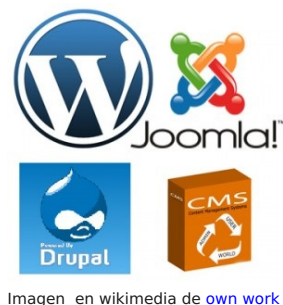

bajo licencia Creative Commons

### **¿Qué necesitamos para tener un gestor de contenidos?**

¡Tenemos múltiples opciones si queremos crear nuestros sistema gestor de contenidos o CMS!

Una opción sería crearlo en local sobre un servidor XAMPP o LAMPP y posteriormente subirlo a un hosting .

Otra opción que ha tenido mucho éxito es hacer uso de algunas empresas de hosting que ya proveen una lista de CMS a instalar (Wordpress, Joomla) facilitándote el proceso. Ejemplo de estas empresas de hosting sería hostinger , 1&1 o cdmon.Por ejemplo, una de las ventajas de estas empresas es que ofrece en un solo clic, desde tu panel de control la posibilidad de instalar tus aplicaciones preferidas, para configurar y publicar tu web de forma fácil y rápida. Incluso te permiten mediante una demo online probar dichas CMS, ver demo en cdmon.

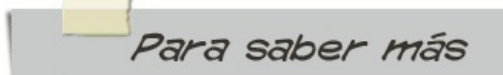

### **Tendencias actuales**

Aunque en un apartado posterior analizaremos los distintos tipos de gestores de contenidos según categorías, es importante tener en cuenta las tendencias actuales. Nos podemos hacer una idea utilizando la herramienta Google Trends. Por ejemplo, si comparamos el uso y demanda a nivel mundial de tres gestores de contenidos " Wordpress, Drupal y Joomla", obtenemos el siguiente gráfico.

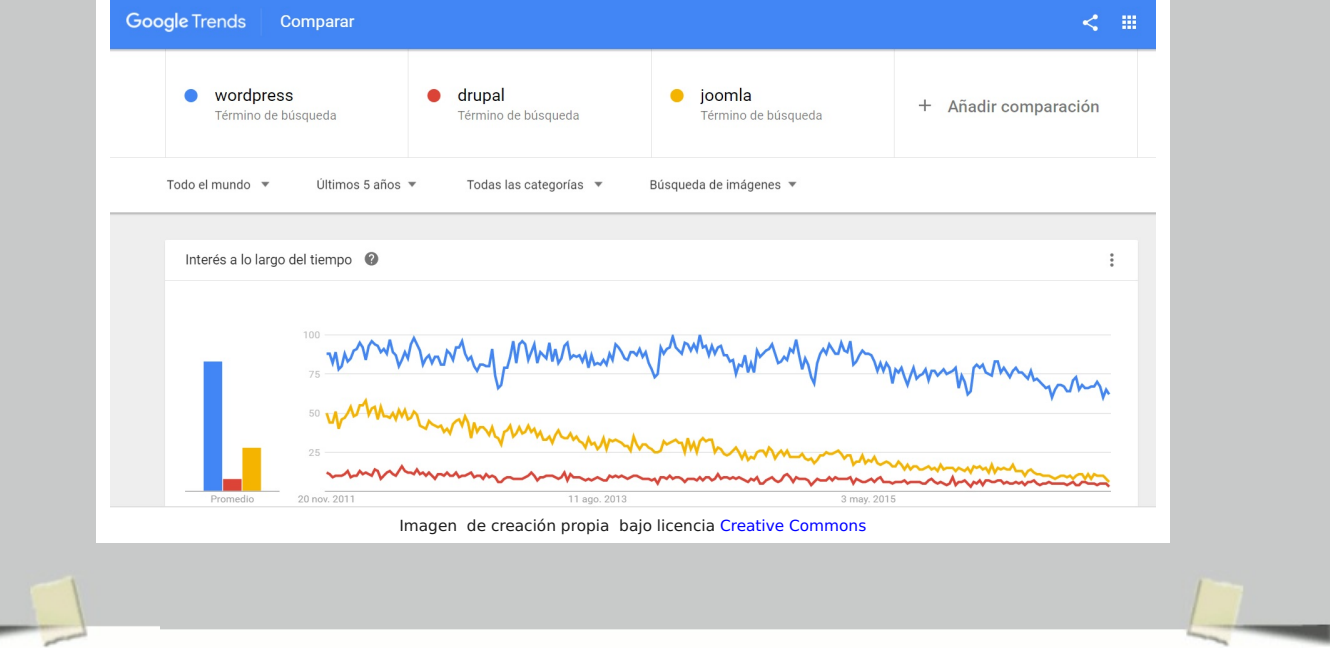

# **3. Ventajas e inconvenientes**

En este punto vamos a analizar los pros y contras a nivel general del uso de gestores de contenidos.

## **Ventajas**

Entre las principales ventajas destacamos las siguientes:

**Ahorro de tiempo** en la elaboración de páginas web y abaratamiento de costes, al utilizar plantillas predefinidas, con posibilidad de adaptarlas y personalizarlas, la necesidad de programación es menor.

**Posibilidad de crear,** editar y actualizar contenidos web frecuentemente **sin amplios conocimientos** de informática o programación.

**Apariencia homogénea** de todos los contenidos publicados, de acuerdo a un diseño preestablecido en la plantilla elegida que facilita la coherencia y la usabilidad web.

**Sistema de navegación sencillo** que permite a los usuarios llegar fácilmente a cada uno de los contenidos publicados.

Cuentan con una **gran comunidad de desarrolladores**, que nos permite encontrar una gran documentación para resolver nuestras dudas o resolverlo a través de foros.

**Actualización del contenido y el mantenimiento**: la actualización de nuestros datos o productos lo podemos realizar nosotros mismos, dado su sencillez.

**Estructura modular y uso de extensiones**: podemos elegir el módulo o extensión que más se ajuste a nuestras necesidades desde la mejora del SEO, el control del spam, newsletter, encuestas o añadir un nuevo método de pago para nuestra tienda.

**Mejora progresiva** de la plataforma, que añade nuevas actualizaciones y funcionalidades.

**Fácil integración** con redes sociales y sindicación de contenidos mediante RSS.

### **Inconvenientes**

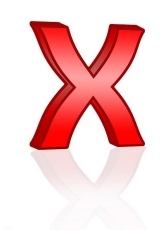

Necesidad de **actualización parar garantizar la seguridad**, ya que son sistemas usualmente atacados.

**Menor Flexibilidad:** con el software libre es flexible pero con limitaciones, ya que se depende de una estructura propia del CMS, si hacemos un desarrollo a medida este se ajustará completamente a nuestras necesidades.

El **código fuente** generado **no siempre es el más optimizado** e influye en aspectos como el posicionamiento web, etc.

Imagen en pixabay de publicDomain bajo licencia Creative Commons

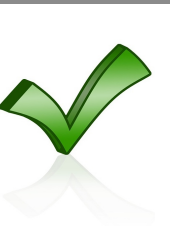

Imagen en pixabay de publicDomain bajo licencia Creative Commons

# **4. Clasificación**

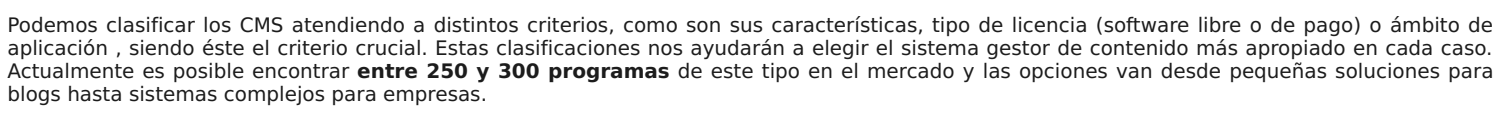

**Possibilities Possibility Possibility** ssibility Possibility

¿Cómo elijo un gestor de contenidos?

Antes elegir un gestor de contenidos, es necesario definir con precisión los objetivos y el tipo de contenido que tendrá nuestra página web, estimar cuántas personas utilizarán la aplicación, qué prioridades tenemos como usabilidad, conectividad, optimización en motores de búsqueda o accesibilidad.

Debemos tener en cuenta **las exigencias de un extenso grupo de usuarios con necesidades individuales.**

Imagen de pixabay de Gertalt bajo licencia Creative Commons

### **Ámbitos de aplicación**

A continuación clasificamos los gestores de contenidos por este criterio, destacando los más importantes de cada ámbito:

**Educación:** un CMS proporciona una plataforma de aprendizaje (Learning Maganament System) que permite la creación y gestión de cursos virtuales en un campo digital que de apoyo a las clases presenciales o a modalidades online. Ejemplos seria:

- Mahara
- Moodle
- Claroline

**Editorial(blogs / noticias)** : fundamentales en el mundo editorial para crear contenido, enlazarlo y categorizarlo apropiadamente, así como su integración con las redes sociales más populares y otras **funciones Web 2.0**. Los blogs deben ofrecer al lector la posibilidad de interactuar y los artículos debe ofrecer una plataforma para su rápida difusión. Ejemplos sería:

- **b2evolution**
- **O** Wordpress
- **Blogger**

**Foros:** la implementación de funciones es más compleja que las de un simple blog, ,ya que **su público objetivo son miembros activos**, no lectores pasivos.

- miniBB
- MyBB
- Simple Machines Forum

**Galerías:** gestionan de forma automatizada las **imágenes y fotografías a mostrar en un sitio Web**, es decir permite **alojar y compartir imágenes en línea**, muy al estilo Flickr.

- Coppermine
- $\bullet$  rapid CMS

**Wikis:** los CMS también dar soporte para crear una wiki, sitio web cuyas páginas web pueden ser editadas por múltiples usuarios a través del navegador web.

- Dokuwiki
- MediaWiki TiddlyWiki

**Comercio:** CMS destinados al comercio electrónico. A continuación los más populares:

- **O** osCommerce
- Magento
- **n** PrestaShop

**Almacenamiento de archivos**: un CMS que nos permite tener alojados nuestros archivos para ser gestionados a través de la nube. El más importante es ownCloud.

**Portales:** CMS que no permite crear un portal web o crear nuestra propia red social.

- $Q$  Drupal
- $\bullet$  Joomla!
- **WordPress**

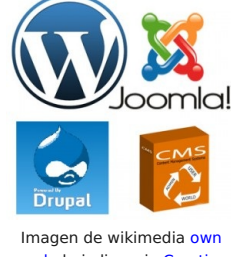

work bajo licencia Creative Commons

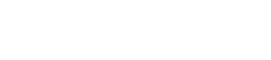

Imagen de wikimedia own work bajo licencia Creative Commons

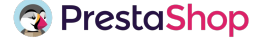

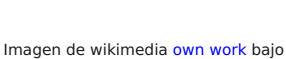

licencia Creative Commons

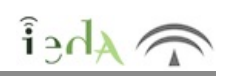

Imagina que buscas una herramienta para crear tu Blog o Página Web, y sabes que existen tres CMS muy importantes, la cuestión sería**¿WordPress , Joomla o Drupal?** En este apartado analizaremos en qué se diferencian cada uno teniendo en cuenta nuestros objetivos.

## **1. Definir nuestros objetivos**

Deberíamos hacernos las siguientes preguntas para tener claro qué esperamos obtener:

**¿La web tiene como meta ganar dinero por Internet con tu web?** En caso afirmativo, ¿cómo lo vas a hacer? ¿vas a vender servicios? ¿vas a vender productos? ¿necesitas una tienda online?¿necesitas un carrito de compra?

En cuanto al tráfico, **¿vas a invertir en publicidad? ¿vas a trabajar el SEO de tu web?** ¿o tienes una gran lista de seguidores en las redes sociales?

- **¿Tienes una imagen de marca o corporativa?**
- **¿A qué público está destinado tu negocio?**
- **¿Necesitas una web globalizada o multilenguaje? ¿Qué presupuesto tienes?**

# **2. Comparativa entre CMS**

De forma resumida podemos decir que Wordpress está destinado para principiantes o emprendedores, joomla para diseñadores web y drupal para desarrolladores web.

- Posicionamiento SEO:
	- Wordpress: el mejor para pequeñas y medianas empresas.
	- Joomla: muy bien si eres experto.
	- Drupal: muy bien si eres experto.
- Multilenguaje:
	- Wordpress: muy bueno (pago), bueno(gratis)
	- Joomla: muy bueno (de serie).
	- Drupal: muy bueno (de serie).
- Facilidad de uso:
	- Wordpress: centrado en el usuario.
	- $\bullet$  Joomla: requiere conocimientos de programación.
	- Drupal: complicado, difícil.
- Complementos:
	- Wordpress: muchos plugins.
	- Joomla: muchas extensiones.
	- Drupal: muchos módulos
- Diseño:
	- Wordpress: diseño sencillo, amigable y agradable.
	- Joomla: diseño complejo orientado al mundo profesional. Drupal: diseño complejo orientado al mundo profesional.

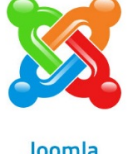

ordpress

Joomla

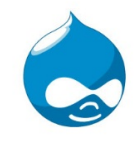

**Drupal** Imagen de wikipedia bajo licencia Creative Commons

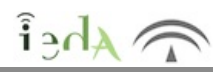

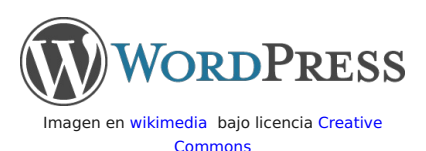

WordPress es el CMS de código abierto más usado del mercado. Inicialmente creado como un sistema simple para crear blogs pero ha evolucionado a uno de los CMS más completos del mercado, para el que se desarrollan constantemente funciones y plantillas adicionales.

Sus mayores detractores afirman que el sistema no se ha convertido solamente en un CMS grande y complejo, sino también en algo confuso y engorroso para los usuarios, sin embargo, miles de usuarios se benefician de la gran cantidad de diseños, plugins y widgets que ofrece.

### **Situación actual**

Cada vez son más las webs que utilizan WordPress. Ha aumentado su porcentaje de uso a nivel glob, más de 60% de páginas construidas en WordPress del total que usan CMS.

Las palabras clave 'WordPress' y 'WP' consiguen 37 millones de búsquedas al mes.Cada día son más las plantillas y plugins disponibles ( de pago o gratuitos), por ejemplo en la actualidad existen más de 30.000 plugins. Si tenemos en cuenta el ámbito de las comunicaciones, se producen más de un millón y medio de nuevos posts diarios escritos a través de WordPress sin olvidar los cinco millones y medio de comentarios. Por último, una comunidad de desarrolladores cada vez más en aumento.

### **¿Qué ventajas tiene utilizar Wordpress?**

Hasta ahora hemos aprendido las ventajas de un gestor de contenidos en general y la comparativa entre los tres más utilizados en la actualidad, pero para responder a la cuestión inicial podríamos destacar múltiples cualidades de este gestor en concreto.

1. Es **gratuito:** no requiere coste alguno ni licencia. Basta con descargarlo e instalarlo en tu hosting ( recuerda que hay hosting de pago y gratuitos)

2. **Tiempo**: no se requiere mucho tiempo para poner en marcha un proyecto en Wordpress.

3. **Derecho propio**: es tu propiedad a diferencia de otros como pueden ser Blogger que siempre será de Google.

4. **Facilidad de uso y configuración**: tiene una interfaz sencilla e intuitiva, con un panel de administración para configurarlo según tus necesidades.

5. **No requiere conocimientos de programación**: aunque si queremos tener una adaptación completa, la programación nos facilitará el proceso.

6. **Posibilidad de cambiar el diseño**: cuenta con múltiples temas que puedes elegir haciendo que se modifique toda a la apariencia de tu sitio web, además los numerosos plugins aumentará la funcionalidad de la página según tus requerimientos.

7. **Responsive**: sus plantillas responsive permite que la visualización sea la correcta independientemente del dispositivo donde se ejecute (ordenador, smartphone o tablet).

8. **Gestión de usuarios**: se podrá asignar distintos roles o perfiles según las necesidades de cada negocio.

9. **Multilenguaje**: permite posicionar tu negocio en un mercado internacional.

10. **Integración con Google**: la programación de Wordpress está optimizada lo que permite a buscadores como Google encontrar los sitios web realizados con Wordpress gracias a su plugins SEO.

11. **Open Source**: con todas las ventajas que conocemos sobre código libre.

12. **Gran comunidad, foros y tutoriales**: hoy en día existe en la web multitud de material para ayudarnos a crear nuestro proyecto, además cada plantilla suele tener su foro de ayuda concreto.

13. **Mantenimiento sencillo**: para realizar las actualizaciones de nuestras plantillas o plugins bastaría con un click.

14. **Diversidad de páginas**: Wordpress está preparado para dar soporte a sitios web pequeños o algunos grandes como son bbcamerica.com , sylvesterstallone.com o el blog de Ebay.

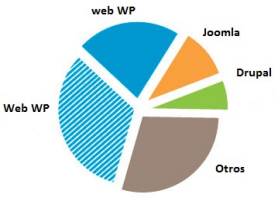

Imagen de creación propia bajo licencia Creative Commons

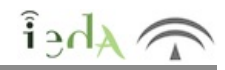

En muchas ocasiones se espera de WordPress que sea una herramienta software que solo sirve para hacer blogs. ¡Wordpress es mucho más! Podemos hacer un blog , webs empresariales, tiendas online, periódico digital, central de reservas, etc. A continuación vamos a ver algunos ejemplos de este gestor de contenidos:

### **Blog**

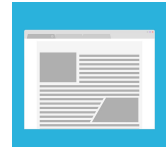

Los blog con Wordpress tiene mucho éxito. WordPress incorpora, en su instalación por defecto todas las funcionalidades típicas de un blog, como son mostrar artículos, opción de añadir comentarios a las entradas, posibilidad de organizar los artículos por categorías o etiquetas, etc. Además se podrán agregar en la web diversos módulos, llamados widgets en WordPress, habituales de los blogs: listado de categorías del blog, listado de etiquetas, buscador, lista de artículos más leídos, lista de últimos comentarios, etc.

Con todo ello se puede decir que posiblemente WordPress sea la mejor herramienta para crear un blog, con más razón si cabe

Imagen en Pixabay de JuralMil bajo licencia Creative Commons

### **Web corporativa**

Este gestor de contenidos nos permite crear nuestra propia web empresarial o corporativa. El objetivo será ofrecer una página donde podamos informar sobre todo lo que concierne a nuestra empresa o negocio, por ejemplo, quiénes somos, nuestros servicios, acceso a clientes, etc. A partir de la gran variedad de plantillas de WordPress (gratuitas y de pago), conseguiremos diseños profesionales adaptándolos a nuestros requisitos. Ver ejemplo de plantillas. El estilo puede ir desde una web con diseño minimalista hasta diseños muchos más complejos.

si tenemos en cuenta su sencillez de manejo.

Otro aspecto favorable es la posibilidad de crear distintos apartados en nuestra web para organizar los contenidos. Estos no se limitan a páginas estáticas, o una página de blog, sino que gracias a los miles de plugins y extensiones disponibles para WordPress podremos añadir más funcionalidades como formulario de contacto, foro, directorios, situación en google map, estadísticas, etc.

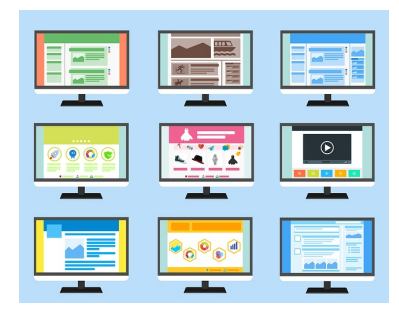

Imagen en Pixabay de JuralMil bajo licencia Creative Commons

#### **Tienda online**

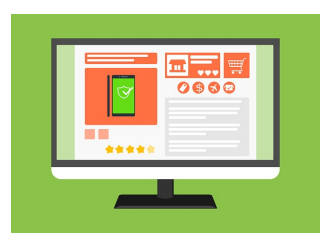

Imagen en Pixabay de JuralMil bajo licencia Creative Commons

Si estamos interesados en crear una tienda online existen en el mercado gestores de contenidos específicos tal y como vimos en un apartado anterior, por ejemplo, PrestaShop, Magento etc. Pero no podemos obviar que WordPress nos aporta esta funcionalidad, ya que dispone de varios plugins que nos permitirán incorporar una tienda online en nuestra web. Entre los plugins disponibles el más popular es WooCommerce.

¿Qué podemos hacer con una tienda online? Esta plataforma nos permite disponer de una tienda online con todas las funcionalidades que esperamos encontrar en una aplicación : creación de productos o servicios, organización de productos/servicios por categoría, posibilidad de agregar atributos a los productos/servicios, diversos sistemas de pago y envío, gestión de clientes y proveedores,

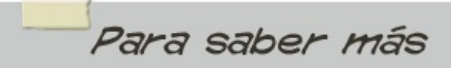

#### **Mucho más.....**

La funcionalidad de WordPress no se limita a los tres ejemplos descritos anteriormente, como ya sabemos la incorporación de distintos plugins permiten ampliar la funcionalidad y extender las posibilidades de nuestro sitio Web. Ejemplos sería, web de gestión de reservas, gestión de eventos, foros, canal multimedia etc. Sin olvidar el uso de las distintas plantillas que

Como habíamos comentado antes, los miles de plugins disponibles para WordPress nos permitirán extender las posibilidades de nuestra web en WordPress, para poder conseguir casi cualquier cosa: foro de soporte, web de gestión de reservas, directorio de empresas, canal de vídeos, etc. Si a esto le sumamos los miles de temas (plantillas) disponibles, las posibilidades para conseguir cualquier tipo de web a están al alcance de todos.

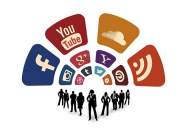

Imagen en Pixabay de Geralt bajo licencia Creative **Commons** 

# **6. Para ampliar**

Ahei

En este apartado tienes las posibilidad de aprender más sobre los gestores de contenidos a través de videotutoriales y otros enlaces de interés, como ejemplo web creadas por alumnos: web de deporte con wordpress o una tienda de muebles.

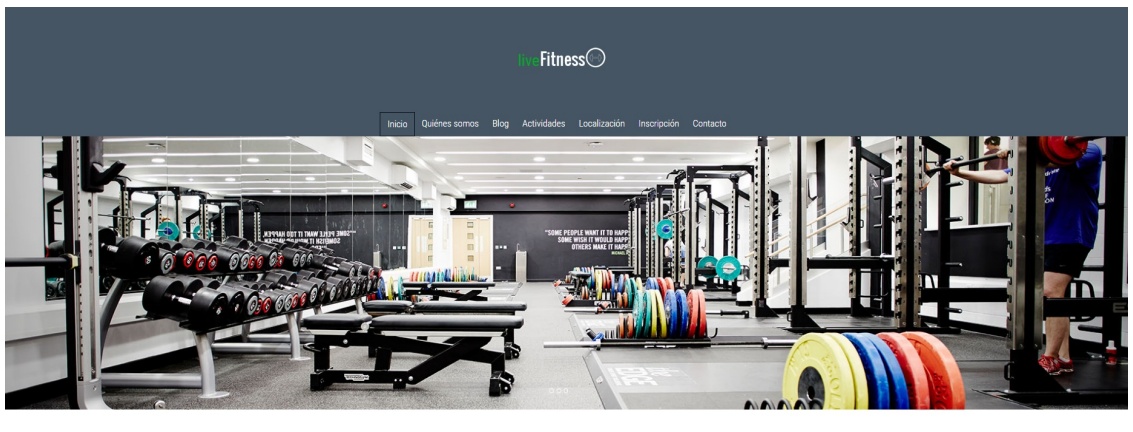

#Tiempo de moverse

 $\frac{1}{2}$ **DER LA CALCER** 1 E. S. Imagen de web creada con wordpress obtención propia licencia Creative Commons

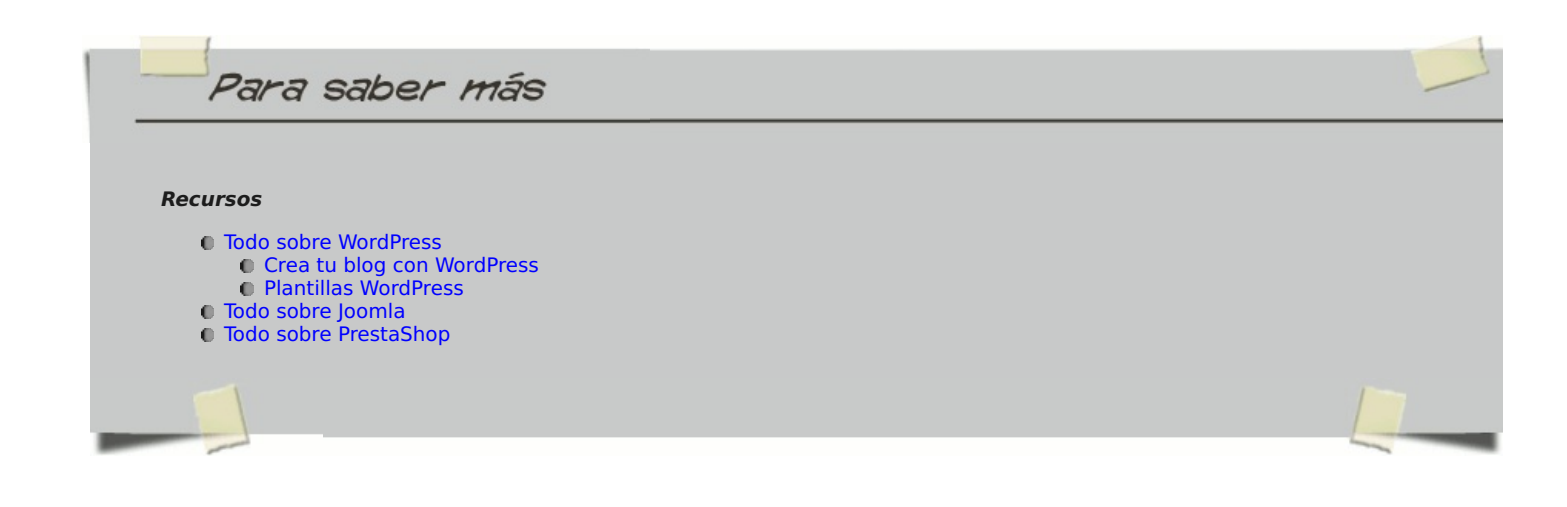

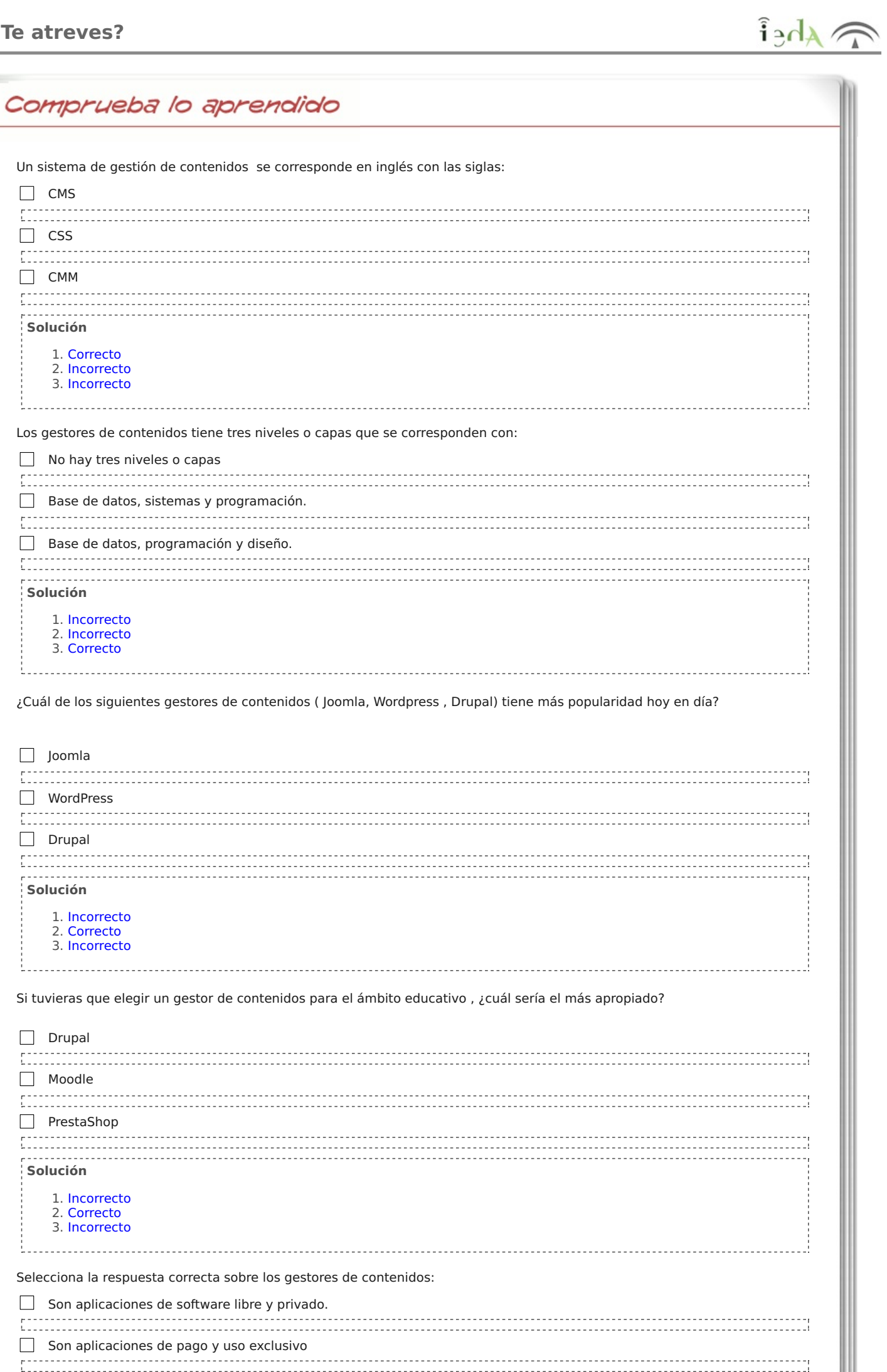

![](_page_12_Picture_38.jpeg)

![](_page_13_Figure_2.jpeg)

Imágenes de autor bajo licencia de Creative Common CCO

# **Aviso legal**

 $\lambda_{\text{A}}$ 

El presente texto (en adelante, el "**Aviso Legal**") regula el acceso y el uso de los contenidos desde los que se enlaza. La utilización de estos contenidos atribuye la condición de usuario del mismo (en adelante, el "**Usuario**") e implica la aceptación plena y sin reservas de todas y cada una de las disposiciones incluidas en este Aviso Legal publicado en el momento de acceso al sitio web. Tal y como se explica más adelante, la autoría de estos materiales corresponde a un trabajo de la **Comunidad Autónoma Andaluza, Consejería de Educación (en adelante Consejería de Educación** ).

Con el fin de mejorar las prestaciones de los contenidos ofrecidos, la Consejería de Educación se reservan el derecho, en cualquier momento, de forma unilateral y sin previa notificación al usuario, a modificar, ampliar o suspender temporalmente la presentación, configuración, especificaciones técnicas y servicios del sitio web que da soporte a los contenidos educativos objeto del presente Aviso Legal. En consecuencia, se recomienda al Usuario que lea atentamente el presente Aviso Legal en el momento que acceda al referido sitio web, ya que dicho Aviso puede ser modificado en cualquier momento, de conformidad con lo expuesto anteriormente.

## **1. Régimen de Propiedad Intelectual e Industrial sobre los contenidos del sitio web**

### **1.1. Imagen corporativa**

Todas las marcas, logotipos o signos distintivos de cualquier clase, relacionados con la imagen corporativa de la Consejería de Educación que ofrece el contenido, son propiedad de la misma y se distribuyen de forma particular según las especificaciones propias establecidas por la normativa existente al efecto.

### **1.2. Contenidos de producción propia**

En esta obra colectiva (adecuada a lo establecido en el artículo 8 de la Ley de Propiedad Intelectual) los contenidos, tanto textuales como multimedia, la estructura y diseño de los mismos son de autoría propia de la Consejería de Educación que promueve la producción de los mismos.

La Consejería de Educación distribuye todos los elementos, salvo los relacionados con la imagen corporativa, que conforman

Descargar PDF